**Триома Разработка и производство интерфейсных адаптеров**

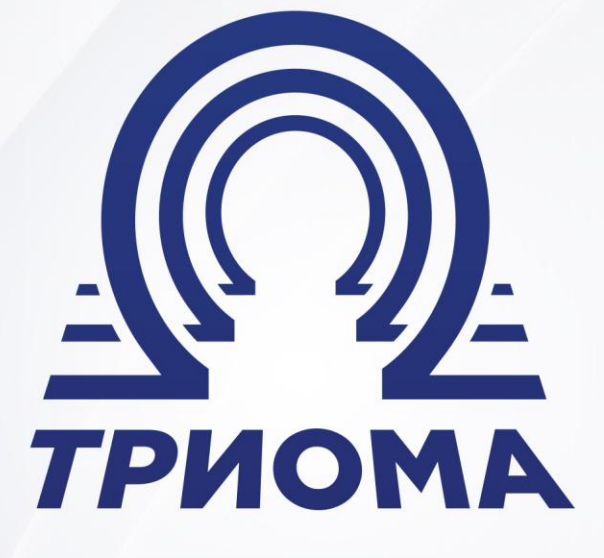

# **USB-адаптер Флиппер-2 Модель HoST-Flip**

Руководство по эксплуатации

**+7 (495) 772-62-62 www.trioma.ru info@trioma.ru** 

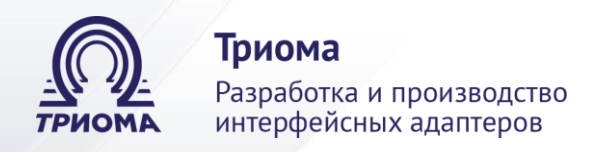

## **Содержание**

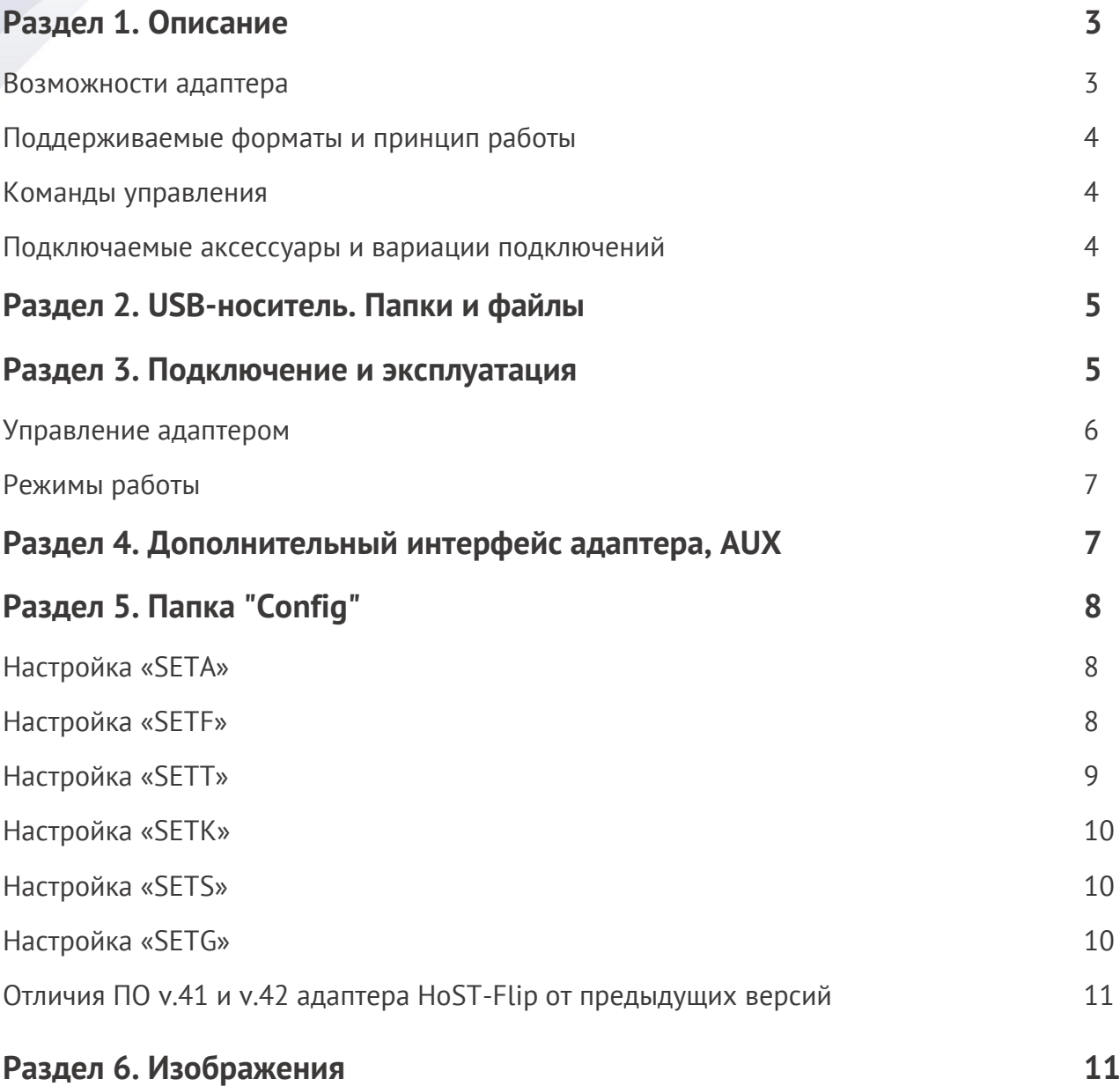

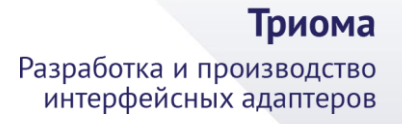

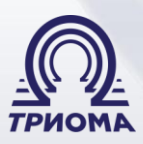

### **Раздел 1. Описание**

USB адаптер HoST-Flip предназначен для воспроизведения звуковых файлов с Flash USB-носителя (далее - флешка) с помощью штатных аудиосистем автомобилей Honda, Lexus, Subaru, Suzuki, Toyota и мотоцикла Honda GL1800 Gold Wing, которые умеют управлять внешним штатным CD- или MD-чейнджером и имеют для этого соответствующий интерфейс и разъем (рис.3.1-3.8). На корпусе адаптера (со стороны USBразъема) имеется площадка для перемычек. Они устанавливаются в зависимости от конкретной машины и магнитолы. *Внимание:* если в машине (например, в багажнике) установлен внешний штатный 6-дисковый CD-чейнджер или AUX, то от него придется отказаться. Встроенный CD-проигрыватель сохраняется.

#### **Возможности адаптера**

В отличие от подобных устройств сторонних производителей, адаптер позволяет создавать на флешке два уровня вложенности папок (папка в папке) и удобно переключаться как между корневыми, так и между вложенными папками. Максимально пользователю доступны 1024 папки (32 корневые папки и в каждую из них вложено еще 32 подпапки), в каждой из которых можно расположить до 99-ти файлов. Переключение по двум уровням папок не вызывает трудностей, так как управление папками и файлами осуществляется как традиционно с помощью кнопок выбора дисков и треков, так и с помощью кнопок ускоренного воспроизведения, которые при этом не утрачивают и своей основной функции (кнопки ускоренного воспроизведения распознаются адаптером двухступенчато, их функции могут быть изменены пользователем - см. Раздел 5, настройка SETF).

В зависимости от расположения папок и треков адаптер автоматически выберет оптимальный режим работы и соответствующий способ управления. Пользователь может самостоятельно определить желаемый способ управления папками и файлами, разместив на флешке папку Config (см. Раздел 5).

Адаптер запоминает текущую позицию воспроизведения с точностью до секунды в энергонезависимой памяти и способен продолжить звуковоспроизведение как после полного отключения питания, так и после извлечения и последующего вставления флешки (так называемый "режим паузы"). Это делает удобным использование адаптера для прослушивания продолжительных файлов, например, аудиокниг. Адаптер всегда хранит во внутренней энергонезависимой памяти образы 4-х последних подключаемых флешек. Благодаря этому, при подключении любой из них воспроизведение будет происходить с того же места в треке, который играл перед отключением флешки.

Программное обеспечение адаптера записано во внутренней Flash-памяти и может быть обновлено пользователем самостоятельно.

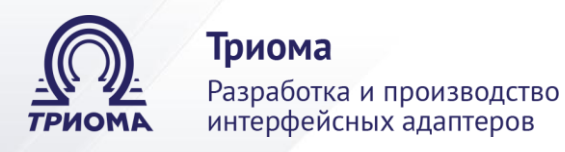

### **Поддерживаемые форматы и принцип работы**

Адаптер поддерживает MP3, WMA и AAC форматы файлов. Он подключается к интерфейсу внешнего чейнджера штатной системы автомобиля и эмулирует его работу, сопоставляя файлы трекам, а папки дискам.

### **Команды управления**

Адаптером поддерживаются все команды и режимы, используемые штатной магнитолой при управлении штатным чейнджером:

- последовательный выбор папок / файлов вперед и назад,
- прямой выбор папки / файла,
- ускоренное воспроизведение вперед и назад,
- сканирование по папкам / файлам,
- повтор папки / файла,
- случайное воспроизведение по всей флешке / внутри одной папки,
- режим паузы.

А также дополнительные команды:

- выбор корневой папки;
- выбор вложенной папки;
- переход на 10 треков вперед;
- переключение в режим AUX и обратно.

### **Подключаемые аксессуары и вариации подключений**

Адаптер имеет дополнительный интерфейс, который при использовании соответствующего аксессуара может быть реализован для подключения дополнительных источников звука как без управления (AUX), так и с управлением (блютуз-устройство).

Можно реализовать следующие варианты подключения устройств:

- 1) USB-флешка.
- 2) одновременно флешка и AUX, т.е. любой аудиоисточник с линейным выходом (например, телефон, планшет и т.п.).
- 3) одновременно флешка и блютуз-устройство.
- 4) одновременно флешка, блютуз-устройство и AUX.

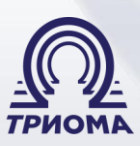

### **Раздел 2. USB-носитель. Папки и файлы**

Допустимый формат флешки - FAT16 или FAT32 с размером сектора 512, 1024, 2048 или 4096 байт. Объем не ограничен. Доступные для воспроизведения файлы должны принадлежать к типам MP3, WMA и AAC. Допустимые расширения имен файлов - mp3, mp2, mp1, wma, m4a, 3gp, mp4, asf. На флешке могут быть папки как с музыкальными файлами (далее - музыкальные папки), так и без них. Музыкальные папки можно располагать в два уровня вложенности (папки и подпапки).

В корне флешки можно расположить до 64-х папок, из которых не более 32-х могут быть музыкальными (рис.4.1). В каждой корневой музыкальной папке можно расположить до 32-х подпапок, все из которых могут быть музыкальными. В каждой музыкальной папке или подпапке можно расположить до 99 музыкальных файлов. Файлы, расположенные в корне флешки, приравниваются к корневой папке с наибольшим номером, а файлы, расположенные в корневой папке, приравниваются к вложенной подпапке с наибольшим номером. Нумерация папок, подпапок и файлов осуществляется по их физическому расположению на флешке. Чем позже была записана папка или файл, тем больший номер им будет присвоен.

### **Раздел 3. Подключение и эксплуатация**

- 1) В соответствии с рис.1 установить перемычки (на корпусе рядом с USB-разъемом).
- 2) переходник MiniFit (рис.2) подключить к адаптеру и соответствующему разъему на задней или нижней стенке магнитолы (рис.3.1-3.8). Если разъем занят, тогда переходник подключается «в разрыв» соединения.
- 3) подключить кабель-удлинитель USB (входит в комплект) к USB-разъему адаптера.
- 4) при необходимости подключить аксессуар к разъему DIN-8 «мама» (см. [Раздел 4](http://trioma.ru/products/flipper2/host-flip.shtml#aux)).

#### **Примечания по подключению переходника MiniFit к магнитоле:**

- разъем Honda GW (рис.3.1) находится под сиденьем мотоцикла Honda Gold Wing,
- у магнитол Suzuki PACR05, PACR06, PACR07 чейнджерный разъем внешне похож на разъем Honda\_6+8 (рис.3.2), но имеет другую распиновку. Для подключения адаптера к этим магнитолам необходим переходник MiniFit-Suzuki\_6+8.
- у некоторых магнитол Subaru (Kenwood), например, GX-608EF2, чейнджерный разъем отличается от изображенного на рис.3.4 и представляет собой круглый 13-pin разъем. Для подключения адаптера к этим магнитолам необходим переходник MiniFit-Subaru (тип 13-pin). Он изготавливается на заказ.
- разъем Lexus\_P1714 (рис.3.5) подключен к штатному CD-чейнджеру, расположенному в бардачке (Lexus RX300, 1998-2002). В этом разъеме, как правило, 11 проводов. Если в разъеме только 5 проводов, тогда решения нет.

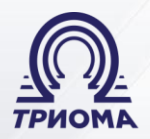

Триома Разработка и производство интерфейсных адаптеров

 если у магнитолы Toyota-Lexus разъем «5+7» (рис.3.7) занят разъемом оригинальной проводки, тогда:

**Шаг 1.** Освободить разъем магнитолы.

**Шаг 2.** Соединить два отдельных тонких провода переходника MiniFit с соответствующими проводами в разъеме оригинальной проводки (левый провод ТХ+ слева, правый TX- справа). При наличии в разъеме 3-х и более проводов - провод «TXT» соединить с проводом «TX-» (рис.3.8).

### **Управление адаптером**

Адаптер активируется при выборе режима штатного внешнего CD-чейнджера (кнопкой CD, DISC, MODE и т.п.). Если магнитола имеет встроенный CD-проигрыватель, тогда этот режим может активироваться двойным нажатием кнопки. Время запуска адаптера зависит от количества папок и файлов и обычно составляет менее 2-х секунд при возобновлении прослушивания и до 8-ти секунд при перевключении зажигания или смене флешки.

После старта воспроизведения, а также после смены папки/подпапки, в трек-позицию на штатном дисплее кратковременно подставляется количество файлов в текущей папке, после чего трек-позиция всегда отображает номер текущего файла.

Текущий музыкальный файл начинает воспроизводиться автоматически после старта адаптера с того же места, на котором был остановлен ранее. После завершения воспроизведения файла автоматически запускается следующий файл текущей папки. После завершения последнего файла текущей папки автоматически стартует первый файл следующей папки и так далее до последнего файла последней подпапки последней папки, после чего воспроизводится первый файл первой подпапки первой папки.

Кнопками управления треками всегда осуществляется выбор файла в текущей папке/подпапке. Кнопки включения режимов ускоренного воспроизведения вперед и назад (FF и FR) имеют две функции:

- при кратковременном использовании (до 2-х секунд) переключают подпапки вперед и назад.
- при удержании осуществляют ускоренное воспроизведение вперед и назад.

Назначение кнопок FF и FR может быть изменено пользователем (см. [Раздел 5](http://trioma.ru/products/flipper2/host-flip.shtml#config), настройка SETF).

Использование кнопок ускоренного воспроизведения для переключения подпапок (даже если они совмещены с кнопками управления треками) интуитивно понятно, так как адаптер подсказывает момент отпускания кнопки перепадом уровня звука.

Кнопки управления дисками могут управлять папками или подпапками в зависимости от режима работы адаптера (см. Раздел 6). Назначение кнопок «Disc+» и «Disc-» может быть изменено пользователем (см. [Раздел 5,](http://trioma.ru/products/flipper2/host-flip.shtml#config) настройка SETK).

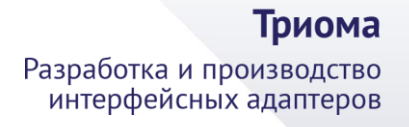

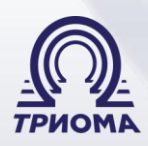

### **Режимы работы**

Режим работы адаптера определяется автоматически в зависимости от расположения музыкального материала на USB-носителе.

**Режим-1** (рис.4.2). Файлы расположены только в корневых папках, вложенные музыкальные подпапки отсутствуют. Кнопки управления дисками управляют корневыми папками, а на дисплее в диск-позиции отображается номер текущей корневой папки.

**Режим-2** (рис.4.3)**.** Создана только одна корневая музыкальная папка, а в ней несколько музыкальных подпапок. Кнопки управления дисками управляют вложенными подпапками, а на дисплее в диск-позиции отображается номер текущей подпапки.

**Режим-3** (рис.4.4, 4.5)**.** Созданы несколько корневых музыкальных папок, а в них расположены музыкальные подпапки. Всего подпапок больше 10-ти. Кнопки последовательного выбора дисков (Диск+ и Диск-) переключают корневые папки вперед и назад, а кнопки прямого выбора дисков управляют вложенными подпапками (если при управлении подпапками с помощью кнопок прямого выбора выбрана несуществующая папка, то текущей становится следующая корневая папка). Кроме того, как и во всех других режимах сохраняется возможность переключать вложенные подпапки вперед и назад коротким нажатием кнопок ускоренного воспроизведения. На штатном дисплее в диск позиции отображается номер текущей вложенной подпапки.

**Режим-4** (рис.4.6)**.** Аналогичен режиму-3, но общее количество музыкальных подпапок не более 10-ти. Все музыкальные подпапки нумеруются подряд без привязки к корневым папкам. Кнопки управления дисками управляют подпапками, а на штатном дисплее в диск-позиции отображается номер текущей подпапки.

### **Раздел 4. Дополнительный интерфейс адаптера, AUX**

Дополнительный интерфейс (круглый разъем DIN-8 «мама») выполнен в стандарте Alpine M-Bus. К нему можно напрямую подключить любое устройство с подобным интерфейсом (например, CD-чейнджер Alpine CHM-S630) или один из следующих аксессуаров, производимых ООО "Триома" (приобретаются отдельно):

1) *переходник на миниджек 3,5мм для AUX -* для подключения любого аудиоисточника с линейным выходом (например, телефон). При прослушивании музыки с аудиоисточника на дисплее магнитолы отображается информация о том, что играет *CD6 Track88*.

2) *Блютуз-модуль [BMT-2.1](http://trioma.ru/products/raznoe/bmt-2.1.shtml) -* для беспроводного подключения устройств, например, с целью прослушивания музыки с телефона, а также для обеспечения «громкой связи». При этом на дисплее магнитолы отображается информация о том, что играет *CD2 Track51*.

Способы активации – извлечь флешку из USB-разъема или включить и в течение 3-х секунд выключить функцию Repeat, Scan или Random (см. [Раздел 5,](http://trioma.ru/products/flipper2/host-flip.shtml#config) настройка SETA).

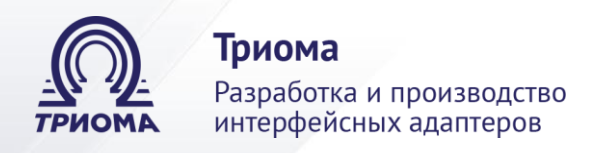

### **Раздел 5. Папка «Config»**

Пользователь может самостоятельно изменить алгоритм работы адаптера или некоторые параметры воспроизведения. Для этого необходимо:

- в корне флешки создать папку с именем CONFIG (или Config, или config).
- в ней создать вложенные папки с особыми именами. Каждая вложенная папка соответствует определенной настройке (см. далее).

В папке Config (рис.4.7) можно описать как одну, так и несколько настроек, но каждая из настроек может присутствовать лишь один раз. Настройки применяются только к той флешке, на которой они созданы. При отсутствии папки Config или при отсутствии в ней какой-то папки (или папок) с настройками используются параметры «по умолчанию».

**Настройка «SETA»** - установка режима переключения между USBразъемом и дополнительным интерфейсом/AUX

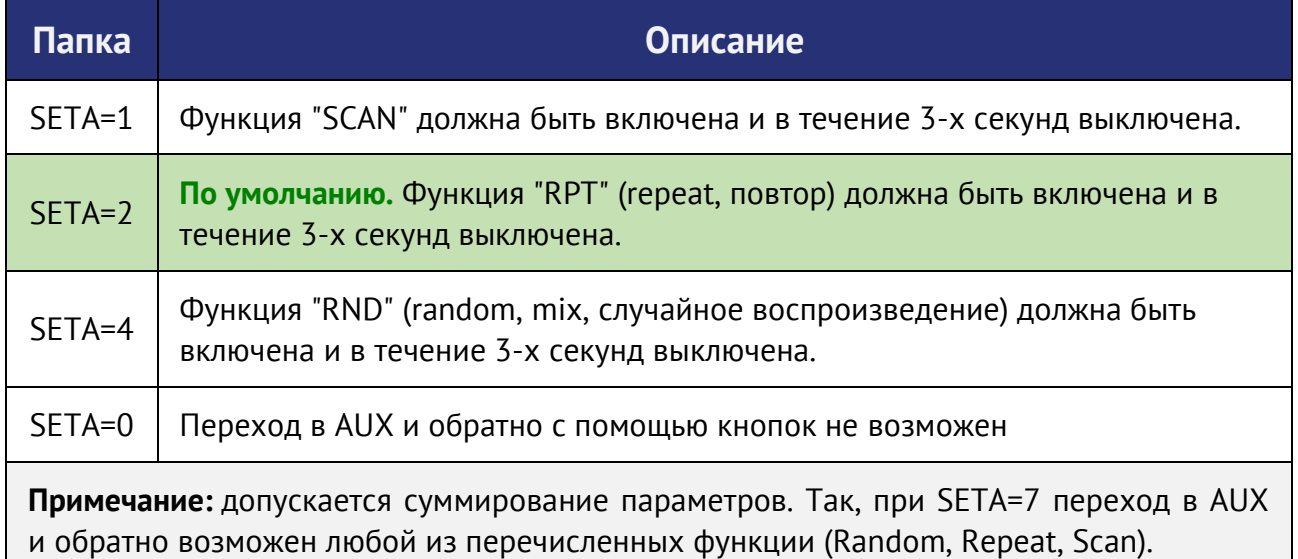

**Настройка «SETF»** - для дополнения функциональности кнопкам ускоренного воспроизведения FF и FR

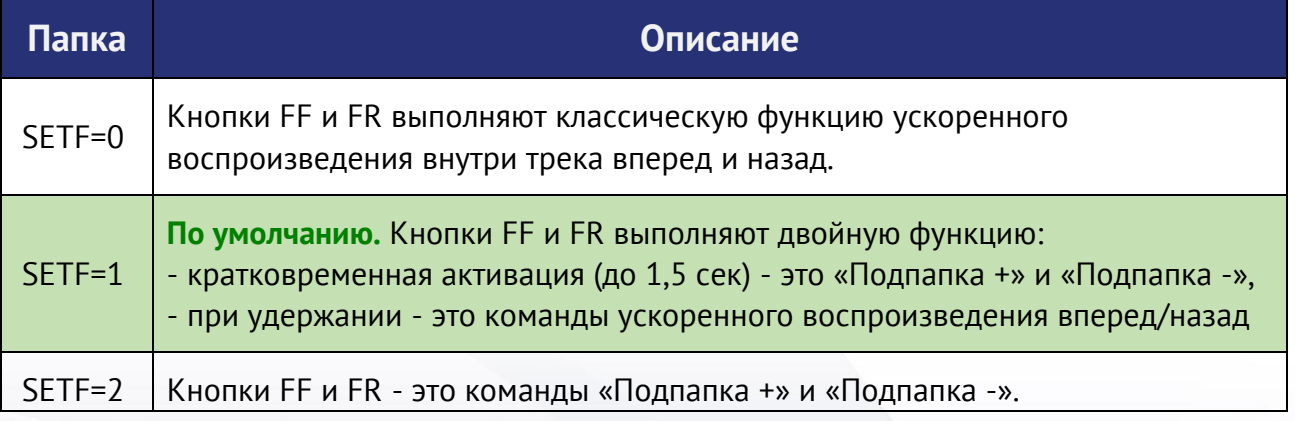

**Телефон для связи: Почта: Сайт: +7 (495) 772-62-62 info@trioma.ru www.trioma.ru**

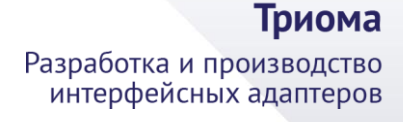

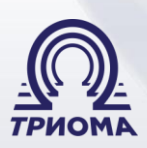

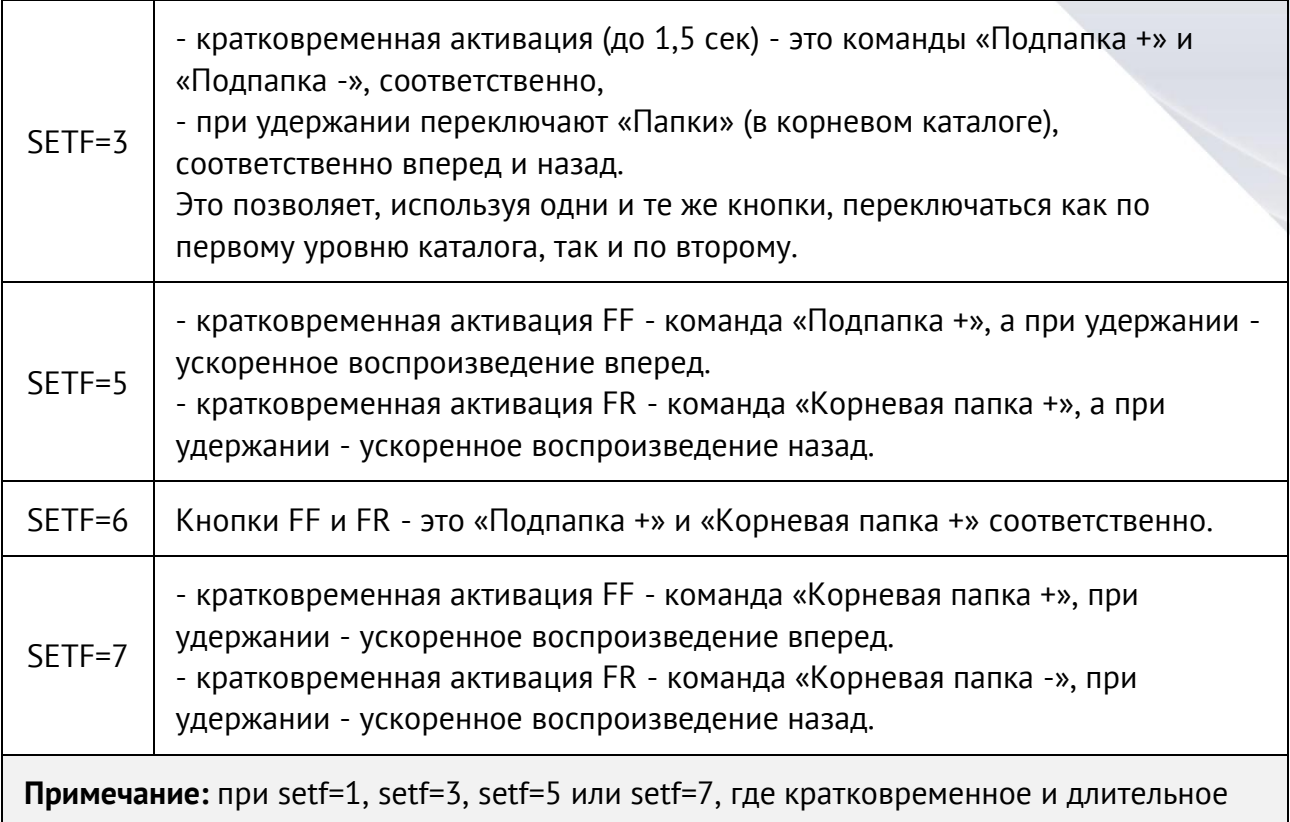

нажатие приводит к разным результатам, адаптер подсказывает пользователю момент отпускания кнопки перепадом уровня звука.

### **Настройка «SETT»** - изменение алгоритма переключения треков

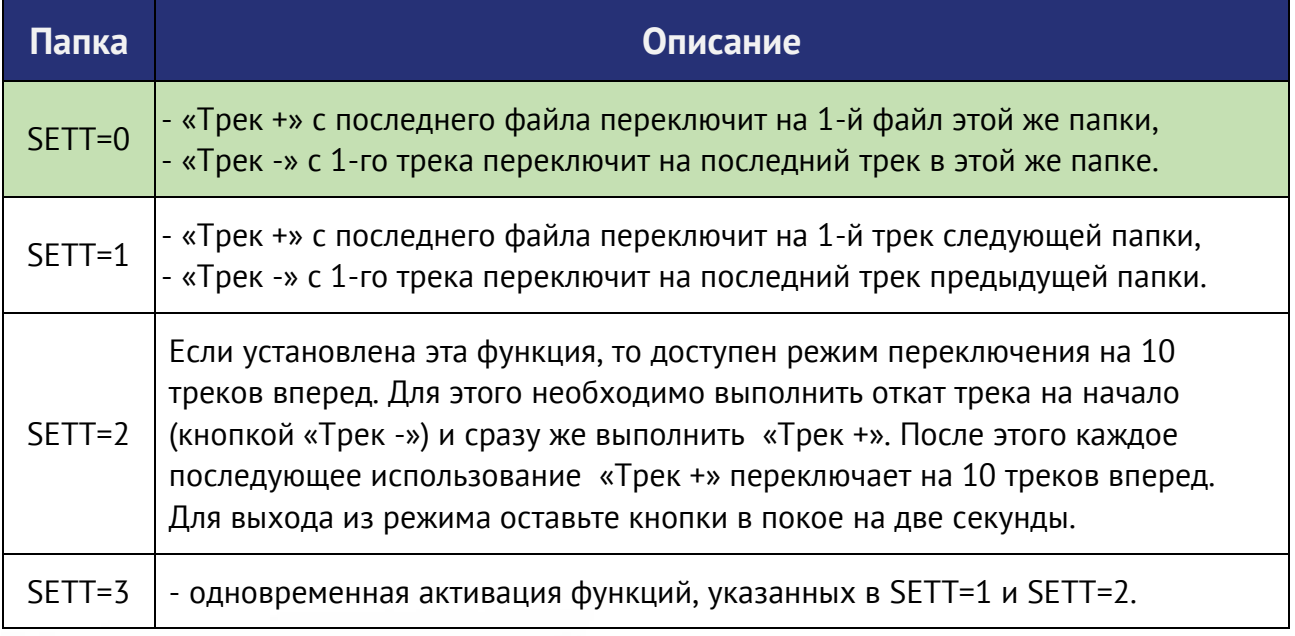

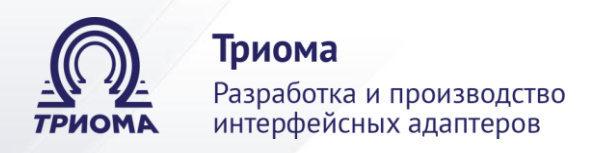

### **Настройка «SETK»** - для изменения назначений кнопок «Disc+» и «Disc-»

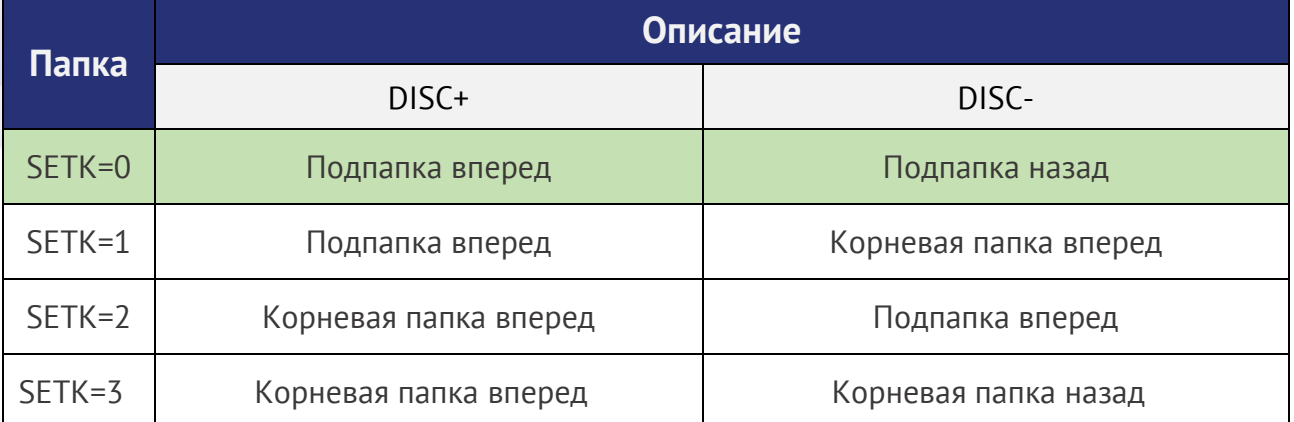

**Настройка «SETS»** - особый режим случайного воспроизведения RANDOM для адаптера HoST-Flip с версией ПО v.41 и выше

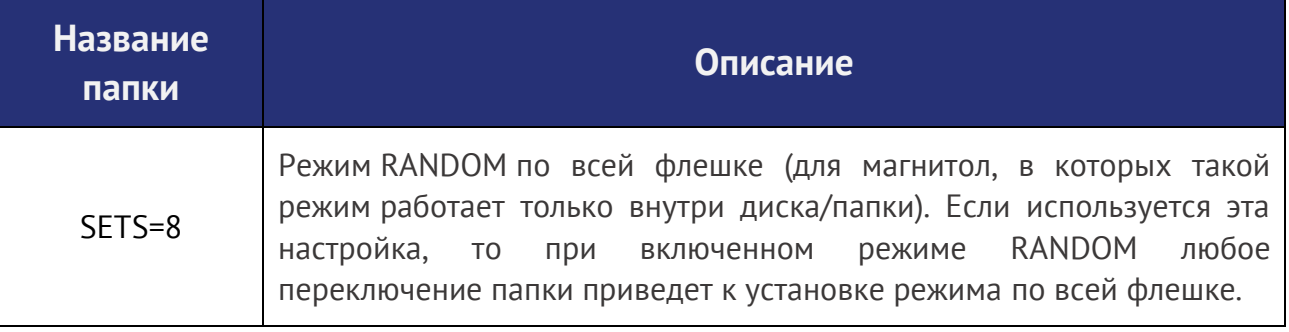

### **Настройка «SETG»** - для адаптера HoST-Flip с ПО v.41 и v.42

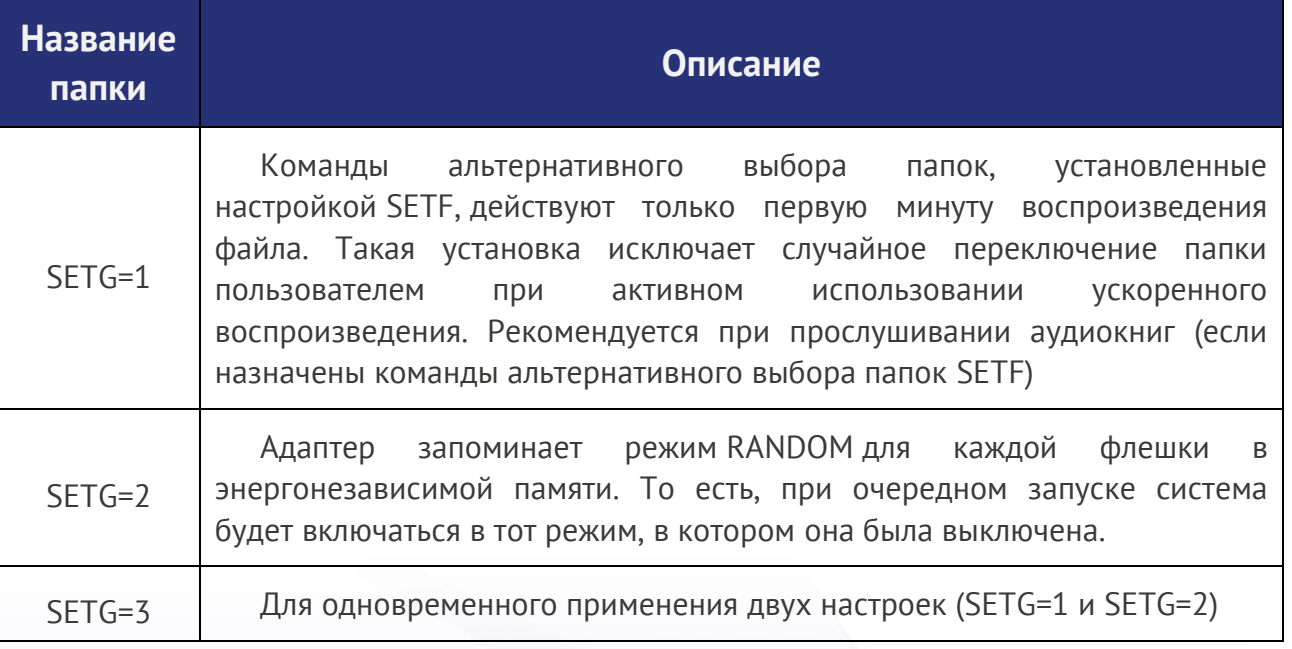

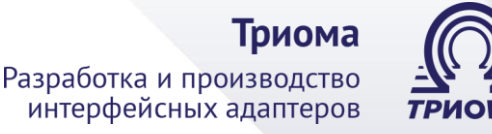

### **Отличия ПО v.41 и 42 адаптера HoST-Flip от предыдущих версий**

1) Только для **Toyota/Lexus** при использовании блютуз-модуля BMT обеспечивается «**громкая связь»** во всех режимах магнитолы. При звонке система автоматически включается в режим работы адаптера, позволяет снять трубку (кнопкой выбора трека или диска) и провести разговор по громкой связи (с помощью микрофона и штатных динамиков). По завершении разговора система возвращается в исходное состояние.

Воспроизведение звуков по блютуз-каналу поддерживается по-разному:

- **v.41** все звуки мобильного устройства (СМС, навигация и т.д.) воспроизводятся штатной аудиосистемой. В любом режиме магнитолы доступна «громкая связь».
- **v.42** все звуки мобильного устройства воспроизводятся только когда USB-адаптер активен и находится в режиме AUX. То есть, если адаптер в другом режиме, то эта версия ПО позволяет исключить «ненужное» прерывание воспроизведения основного источника (например, FM-трансляцию при входящем СМС). Но при этом сохраняется возможность «громкой связи».

2) Расширена возможность вывода имен папок и файлов в текстовом виде на дисплей головного аппарата, поддерживающего текстовые сообщения (головной аппарат с кнопкой «TEXT» или «DISP», дисплей с бегущей строкой на 8 знако-мест).

3) Для Toyota Prius, Prado и др. реализовано отображение на штатном дисплее сенсорных кнопок управления дисками (папками) и возможность выбора их по номеру.

### **Раздел 6. Изображения**

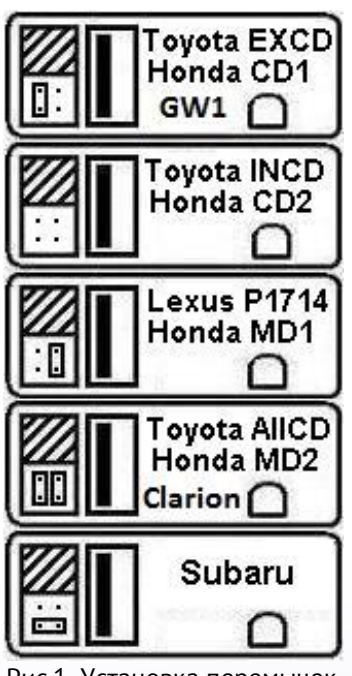

Рис.1. Установка перемычек

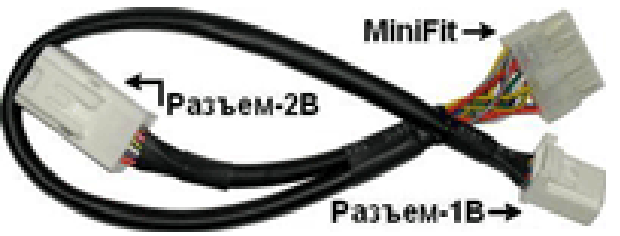

Рис.2.1. Переходник MiniFit-Toyota \_6+6

Для других машин и магнитол эти переходники выглядят аналогично, но с другими разъемами

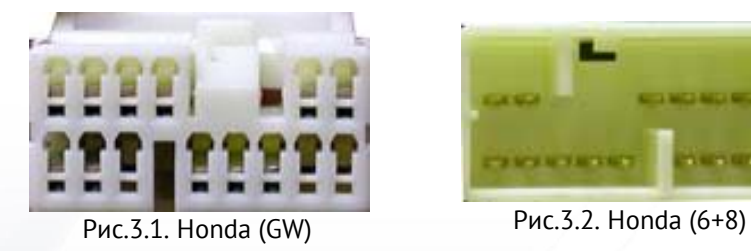

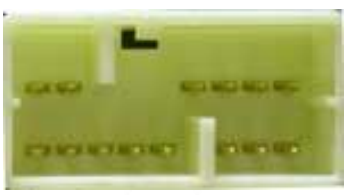

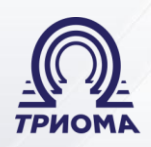

#### Триома

Разработка и производство интерфейсных адаптеров

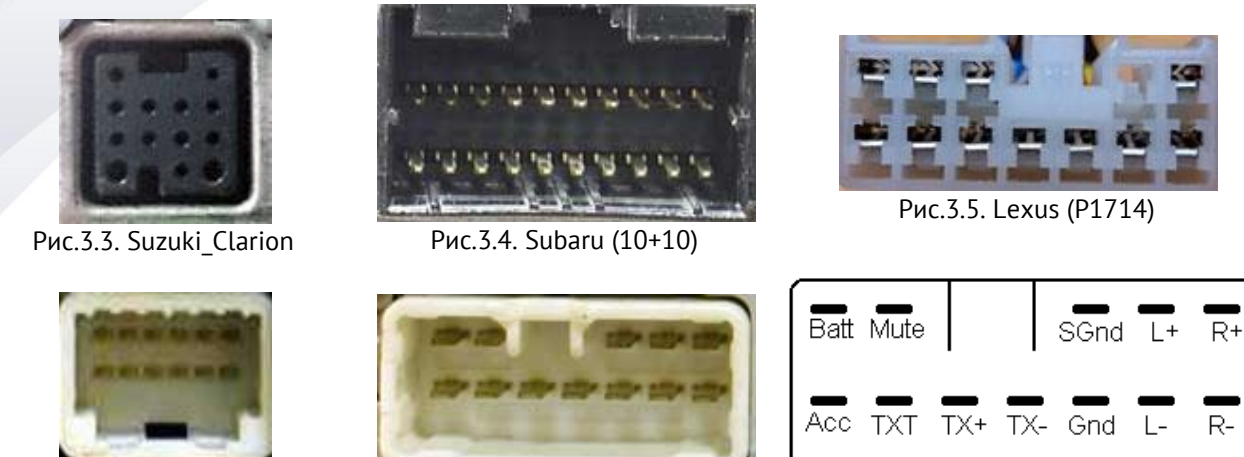

Рис.3.6. Toyota (6+6) Рис.3.7. Toyota (5+7) Рис.3.8. Распиновка Toyota (5+7)

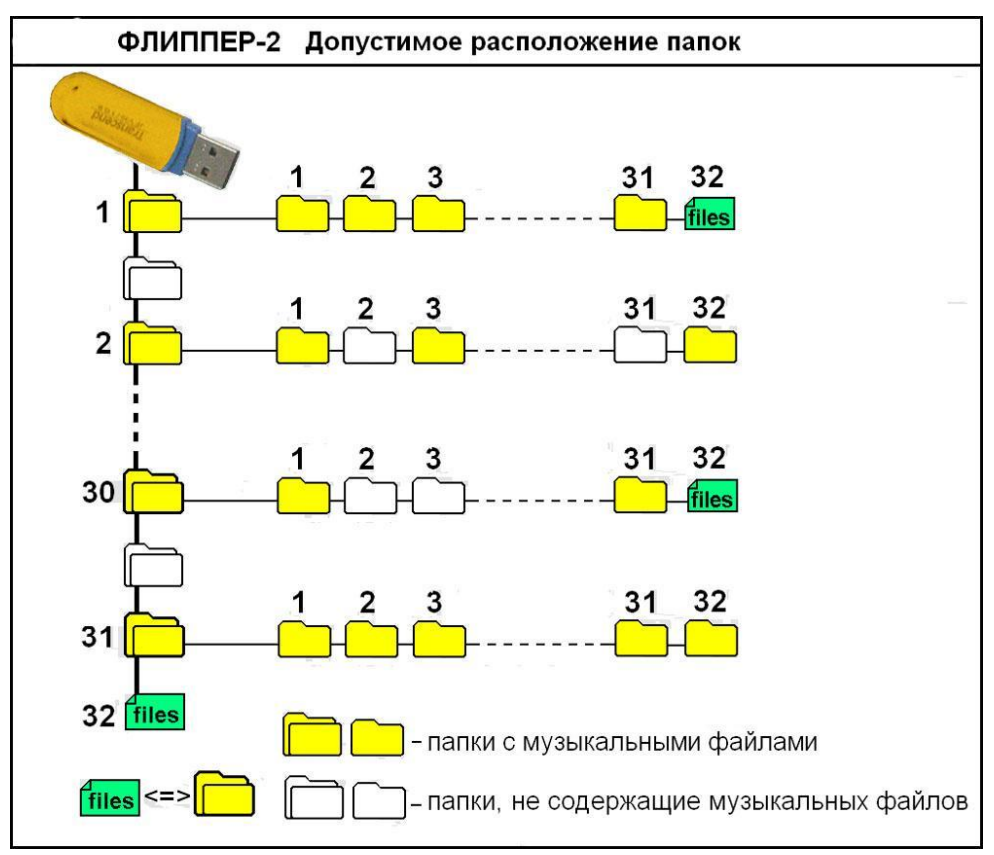

Рис.4.1. Пример допустимого расположения папок и файлов

### Триома

Разработка и производство интерфейсных адаптеров

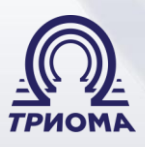

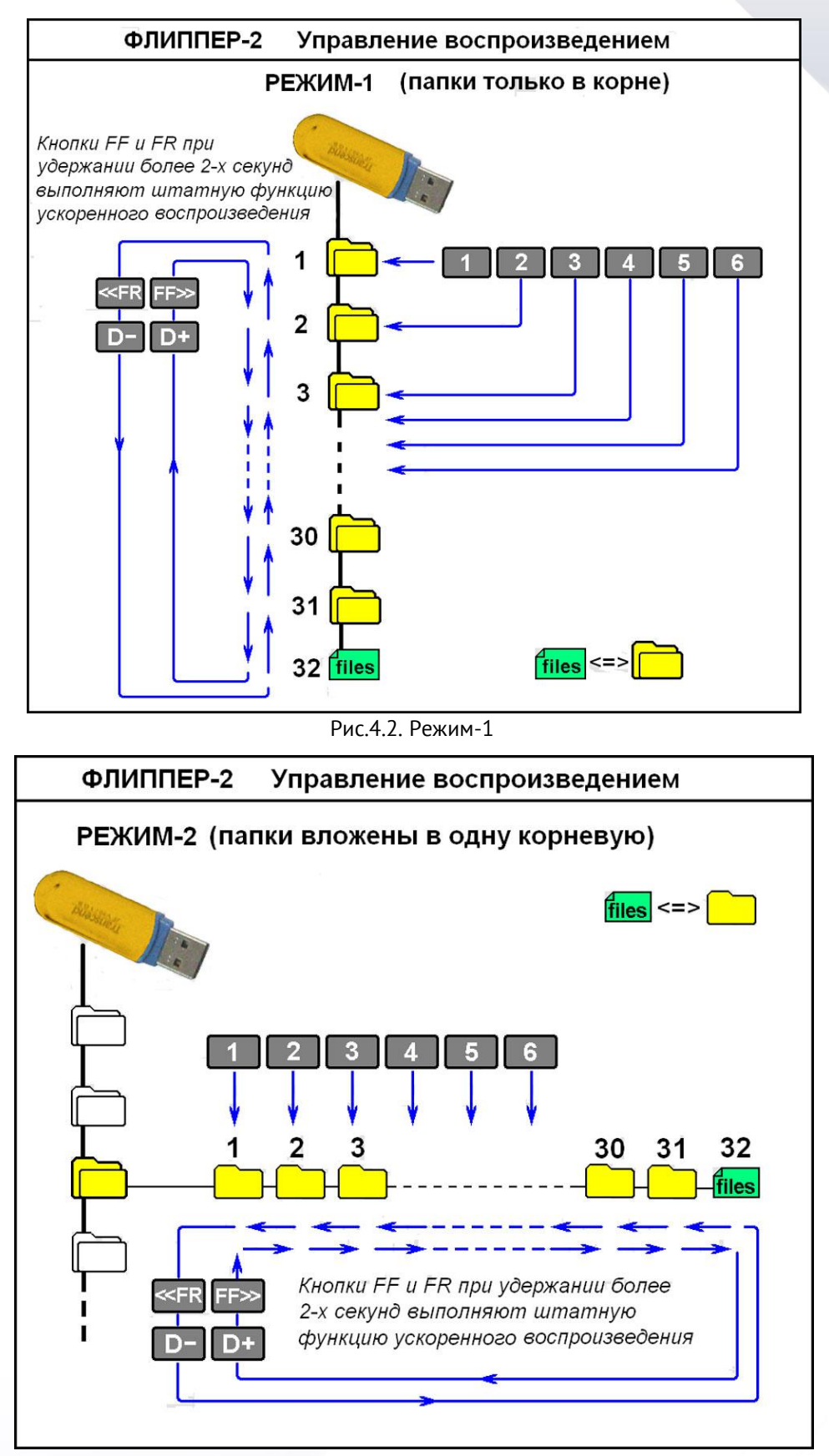

Рис.4.3. Режим-2

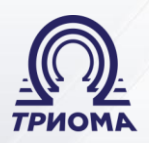

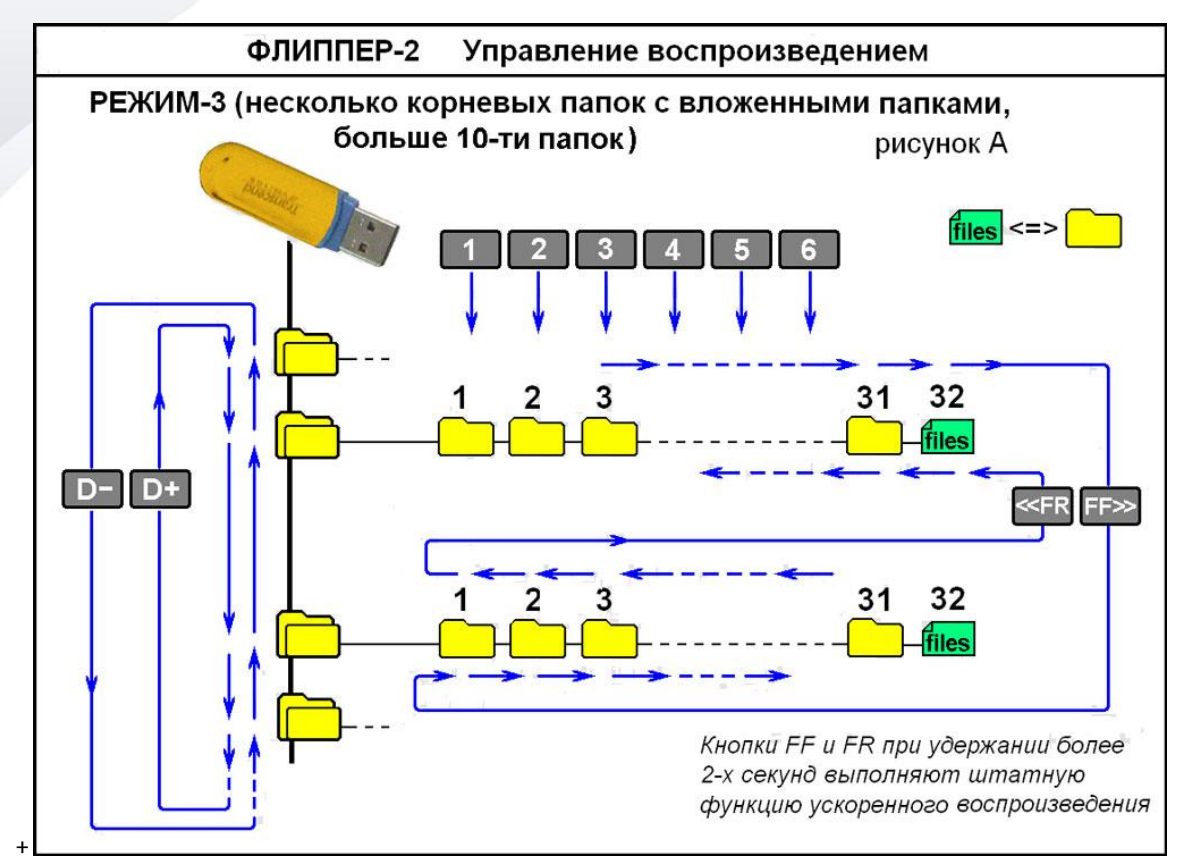

#### Рис.4.4. Режим-3a

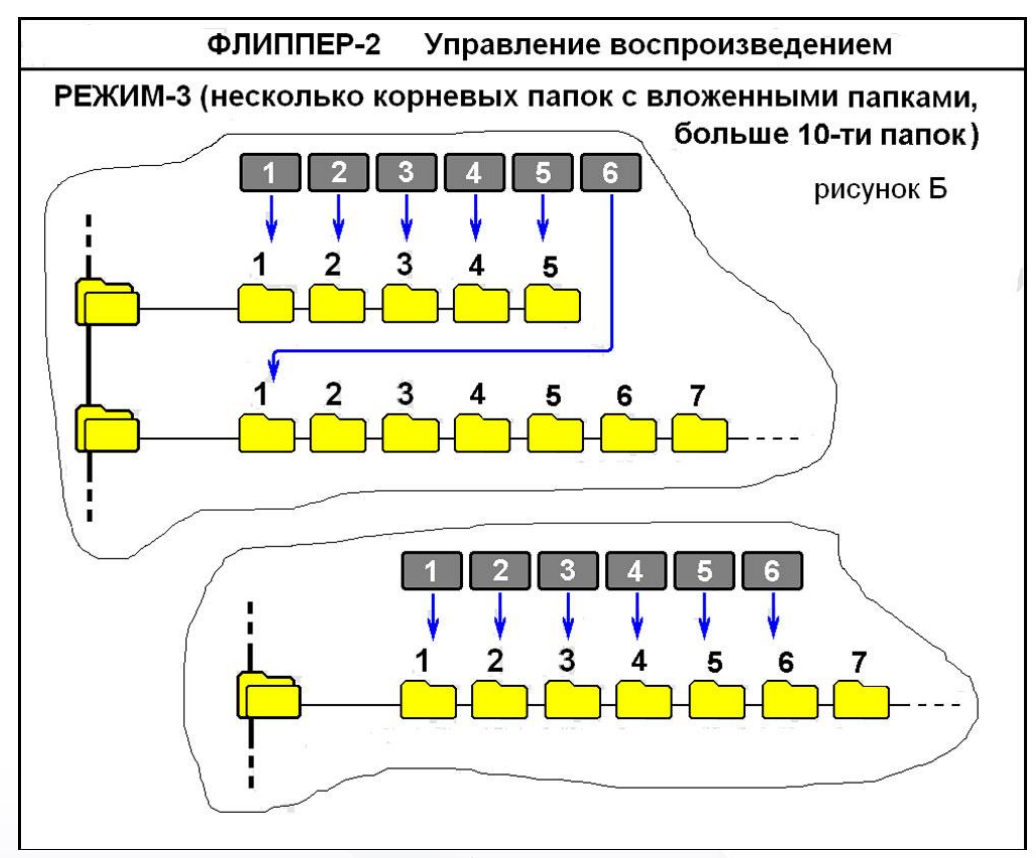

#### Рис.4.5. Режим-3b

**Телефон для связи: Почта: Сайт: +7 (495) 772-62-62 info@trioma.ru www.trioma.ru**

#### Триома

Разработка и производство интерфейсных адаптеров

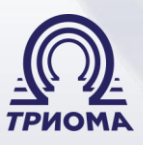

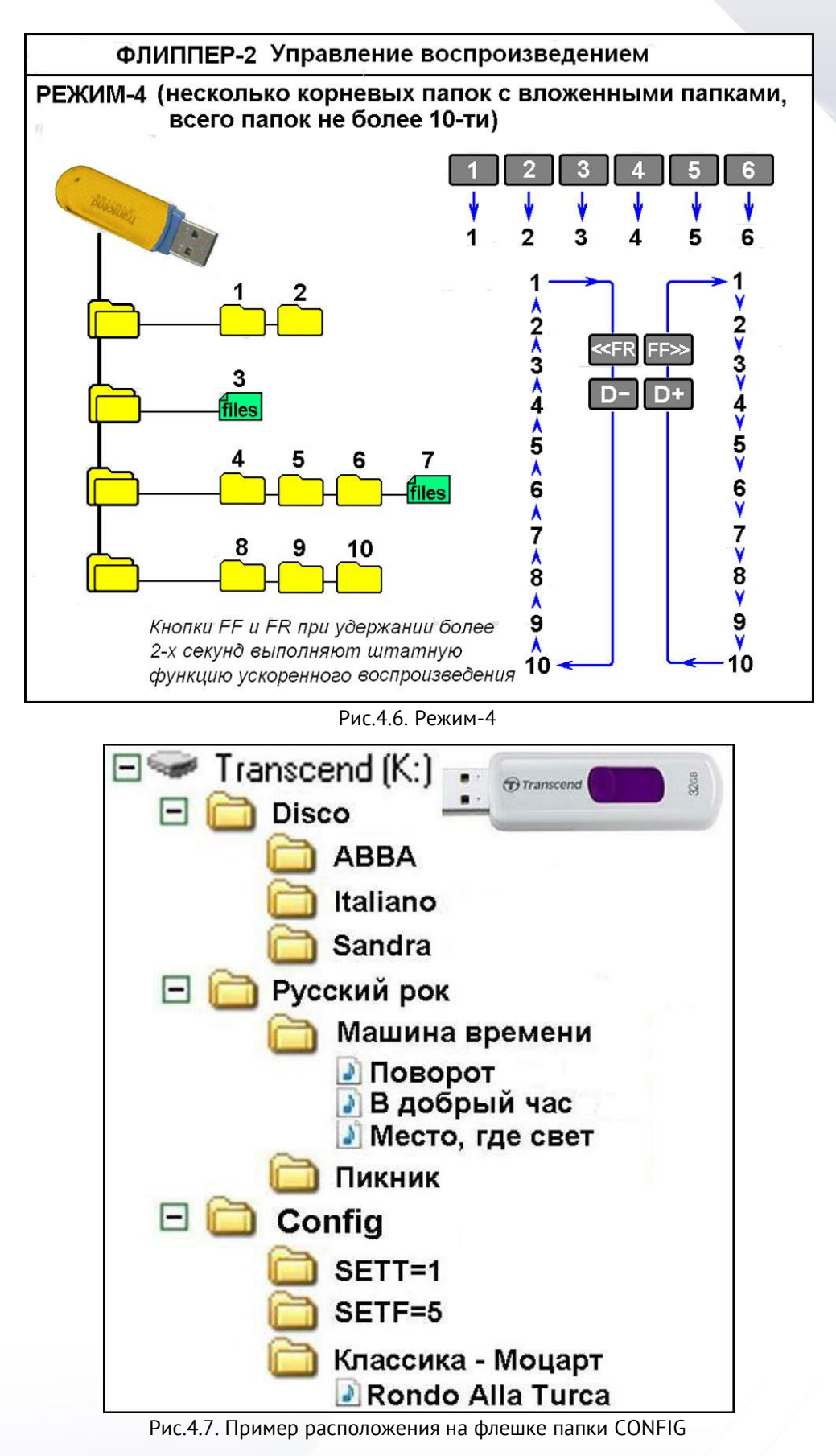